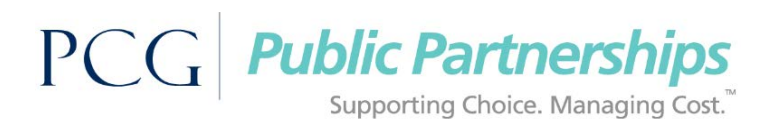

## **How to Read your Budget Summary**

1. Log in to the PPL Web Portal using your pre-assigned username and password. <https://fms.publicpartnerships.com/>

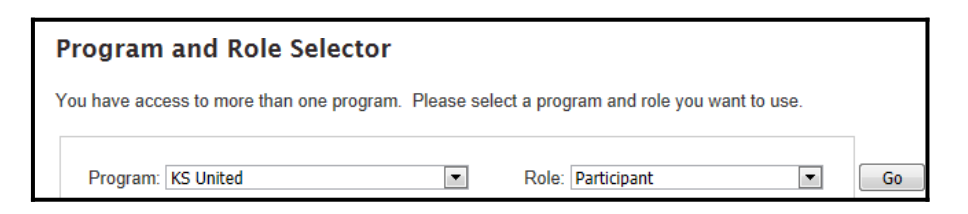

2. You will default on the "Timesheet List" page.

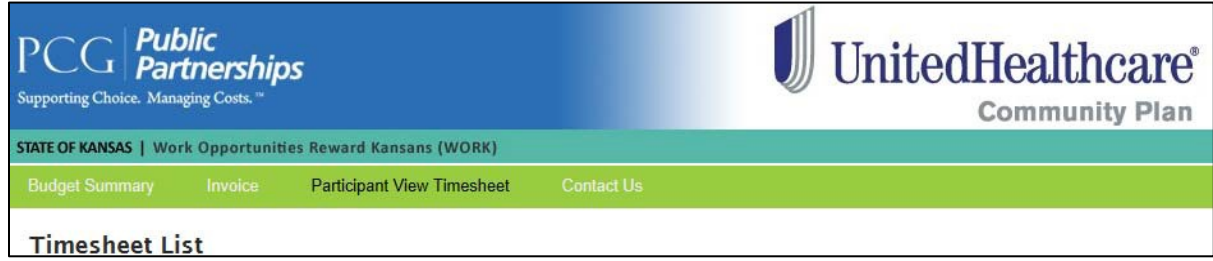

3. Select the **"Budget Summary"** Hyperlink.

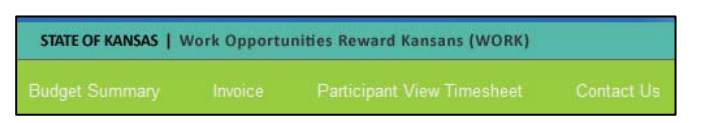

4. After selecting the "Budget Summary" feature the page with your budget information will appear.

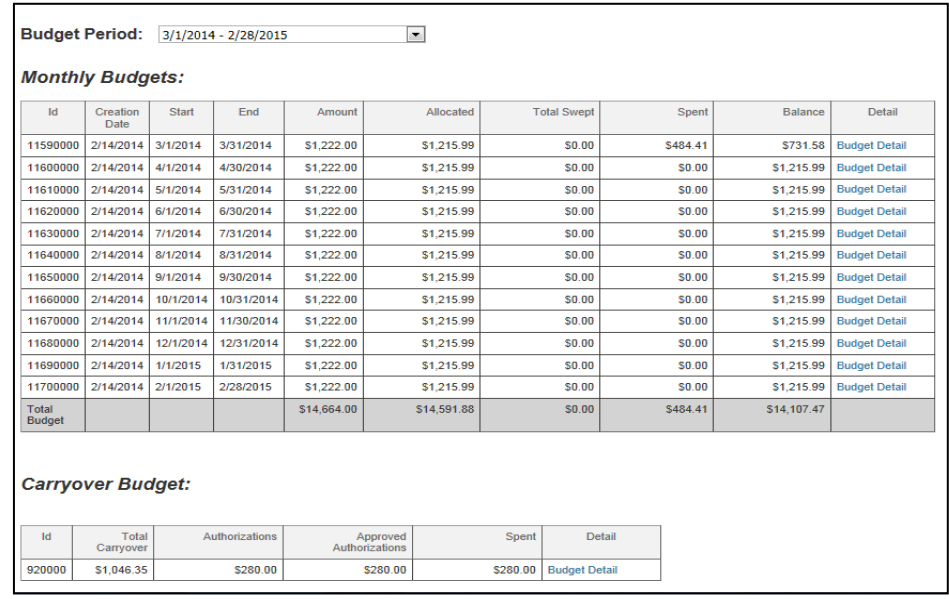

## 5. **Budget Summary** Page:

 **Budget Period:** The budget period is entered by your managed care organization. Often, a budget period matches your assessment year. To view other budget periods, go to the budget period dropdown menu at the top of the screen:

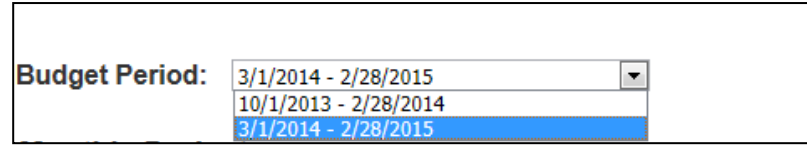

- **Monthly Budget:** The monthly budget is the amount of money that is available to be authorized for specific services for that month as determined by your annual assessment.
- **Carryover Budget:** The carryover budget contains the unspent funds from your monthly budget that have swept. This sweeping process occurs 45 days after the end of the month. For example, a participant's November funds will sweep to carryover in mid-January, 45 days after November 30<sup>th</sup>

## 6. **"Monthly Budget"** Section:

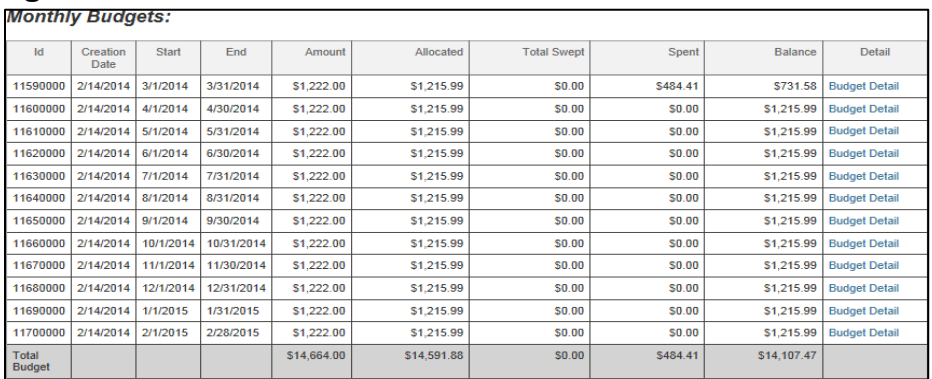

## *The monthly budget breakdown screen displays 8 columns that you should pay attention to:*

- **Creation Date:** This is the date that the managed care organization enters the budget period in portal.
- **Start:** This column is the first day that funds are available for that month.
- **End:** This column is the last day that funds are available for that month.
- **Amount:** This is the total amount of money that has been assessed for that month. You will see in the example that all months are the same.
- **Allocated:** This is the amount of money from the monthly budget that has been authorized for specific services.
- **Total Swept:** These are the unspent funds from your monthly budget that are moved to your carryover budget 45 days after the end of the month.
- **Spent:** This is the total amount of money you have spent for that month.
- **Balance:** This is equal to the amount allocated in your budget minus the amount spent in your budget.

 **Budget Detail:** The budget detail links to another page with further breakdown of your budget. **To View Budget Detail:** Click on the "Budget Detail" Hyperlink

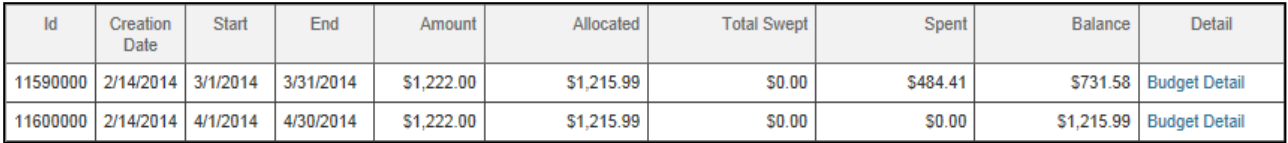

 You will be taken to the Budget Detail page for the month that you chose. Here, you can view the authorizations that have been created for you. To view specific information about each authorization, click on the "Display Detail" icon in the Actions column.

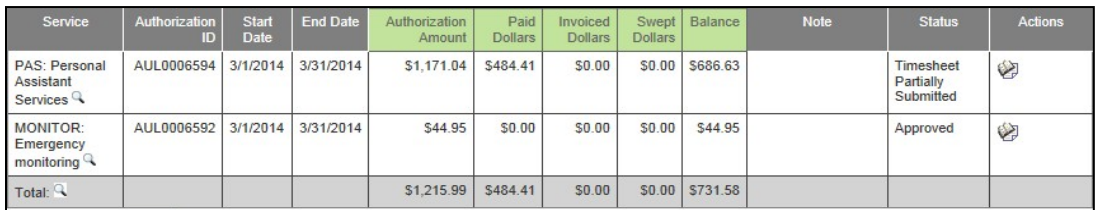

 You will be taken to the Authorization Detail page. Here, you can view detailed information about who created your authorizations and what payments it was used for.

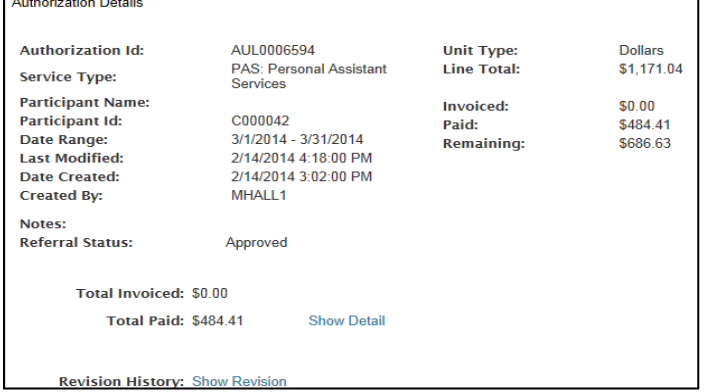

7. How to read your **Carryover Budget:**

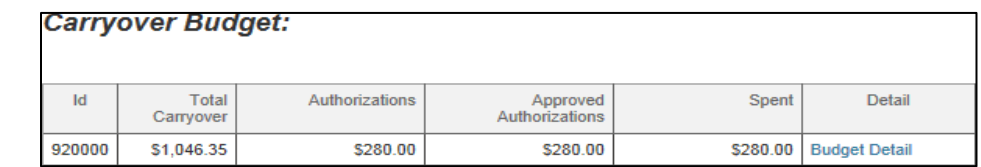

- **Total Carryover:** Total amount of funds that have swept from your monthly budgets.
	- These funds can be authorized for special cases by your Independent Living and approved by your Care Coordinator.
- **Authorizations:** The funds that are allocated for specific services in your carryover budget by your Independent Living Counselor.
- **Approved Authorizations:** These are authorizations that have been approved by your Care Coordinator
- **Spent:** These are the funds that have been used to pay out timesheets and invoices. This does not include timesheets or invoices in good to pay status.
- **Detail:** The budget detail links to another page with further breakdown of your budget.
	- **To View Budget Detail:** Click on the Budget Detail Hyperlink

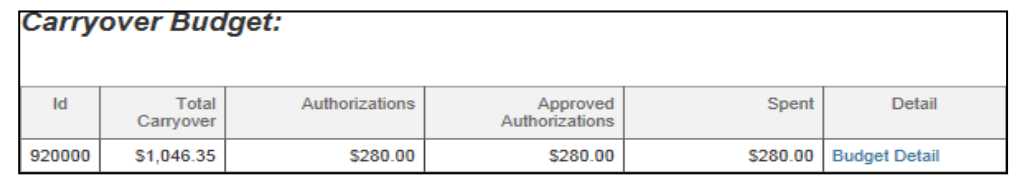

• You will be taken to the budget detail page where you will be able to view the carryover authorizations that have been created for you. To view specific information about each authorization, click on the "Display Detail" icon in the Actions column.

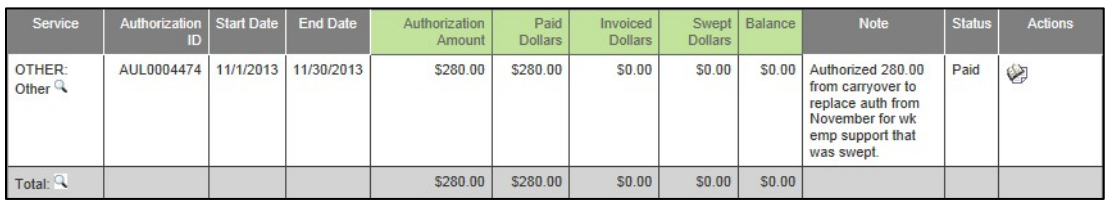

**• You will be taken to the Authorization Detail page. Here, you can view detailed** information about who created your authorizations and what payments it was used for.

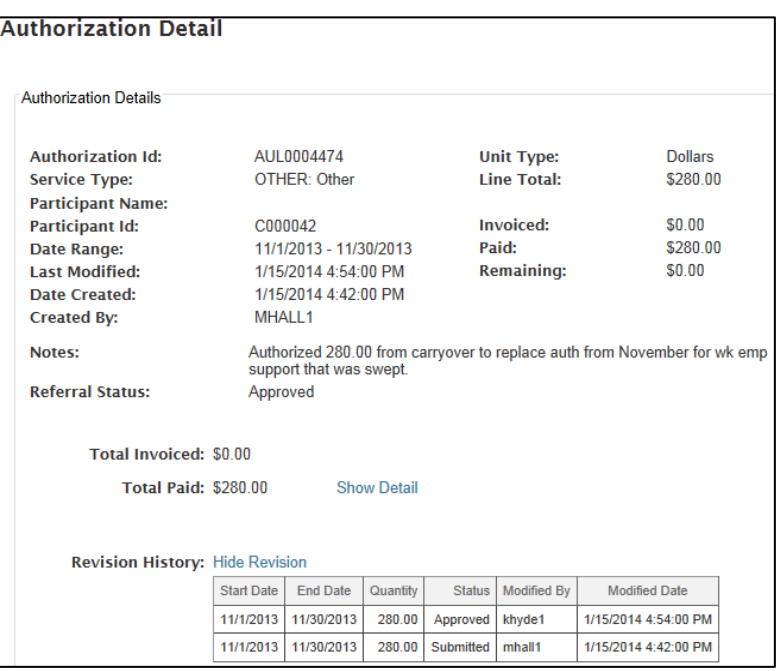

**If you have any questions, please contact Customer Service at 1-877-908-1747 or at [pplks](mailto:pplks-unitedhealthcare@pcgus.com)[unitedhealthcare@pcgus.com](mailto:pplks-unitedhealthcare@pcgus.com)**